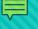

## Chapter 13 Plan

October 4, 2017

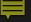

#### **New Menu Option**

- All Chapter 13 Plans to be filed under new menu
- Includes Amended and Modified Plans

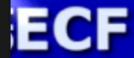

Bankruptcy

Adv

#### inkruptcy Events

<u>Appeal</u>

<u>Chapter 9, 11, 12 Plan</u>

Chapter 13 Plan

Claims Related and Other Events

Creditor Maintenance...

File Claims

<u>Judge/Trustee Assignment</u>

<u>Miscellaneous</u>

Motions/Applications

<u>Notices</u>

Objection/Response/Reply

Open Involuntary Case

Open Voluntary BK Case

Order Upload

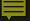

#### Renamed Menu Option

 For all other chapters, use renamed "Plan" menu: Chapter 9, 11, 12 Plan

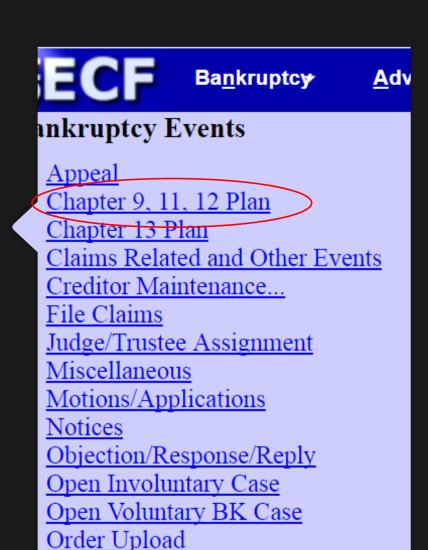

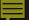

### Chapter 13 Plan Menu

#### Available events are:

- Chapter 13 Plan
- Motion to Assume Lease or Executory Contract
- Motion to Avoid Lien
- Motion to Avoid Lien on Household Goods
- Motion for Valuation
- Motion to Value Security and Limit Secured Claim

Everything is in one place!

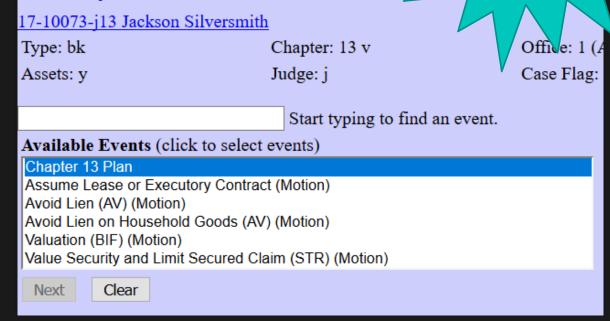

Hold down the Ctrl Key to Select Multiple Events

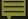

How many motions to avoid lien are included in the plan?

Note: If you have more than five (5) motions to avoid lien, please contact the Clerks Office for further instructions.

- 0 ]
- 02
- **3**
- 04
- 05

Motions

When selecting a motion event, you can select up to five of the same type.

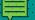

Docket Text: Modify as Appropriate.

Chapter 13 Plan, Motion to Avoid Lien with

Motion for Valuation of

Filed by Debtor Charlotte Wilbur. (Siefert, Melody)

Modify Docket Text

Enter the text which corresponds with each motion.

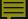

## Filing an Amended or Modified Plan

When filing an amended or modified plan, you will be asked to make a selection:

- When filing a Modified Plan do not use NM LF 3015-2.
- If you make a selection that conflicts with the status of plan confirmation (i.e., plan confirmed and you select Amended), a warning will display.

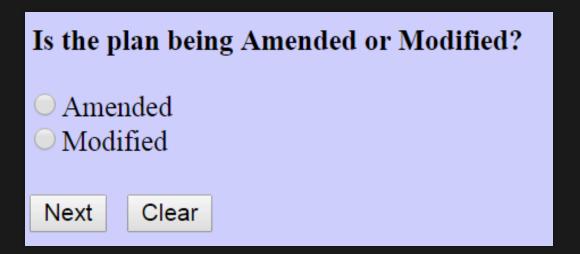

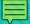

### Notice of Adjustment

- Olf motions contained within the plan are not docketed, the Clerk's Office will not require refiling of the plan. The Clerk's Office will docket a utility event to ensure the requested relief is docketed.
- A Notice of Adjustment will be entered to inform the filer that the motion has been docketed and to provide instruction for future filings.

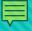

# Notice of Deadline to File Objs to Confirmation of Chapter 13 Plan

Current

Commencement of Chapter 15 Case (Notice)

Continue/Reschedule Hearing (Notice)

Conversion from Chapter 12 to 7 (Notice)

Conversion from Chapter 13 to 7 (Notice)

Deadline to File Objections (Notice)

Deadline to File Objs to Confirmation of Plan filed after Petition (Notice)

Deadline to File Objs to Confirmation of Plan filed with Petition (Notice)

Deadline to File Responses to Obj to Claim (Notice)

Default (Notice)

Deposition (Notice)

Commencement of Chapter 15 Case (Notice)

Continue/Reschedule Hearing (Notice)

Conversion from Chapter 12 to 7 (Notice)

Conversion from Chapter 13 to 7 (Notice)

Deadline to File Objections (Notice)

Deadline to File Objs to Confirmation of Chapter 13 Plan (Notice)

Deadline to File Responses to Obj to Claim (Notice)

Default (Notice)

One event to use for filing the Notice of Deadline to File Objections to Confirmation

## And now time for a demonstration...

And any questions you might have.

Thank you!